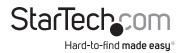

# 1ft (30cm) FTDI USB-A to 2-Port RS232 DB9 Serial Adapter Cable - M/M

### Product ID 2P1FFC-USB-SERIAL

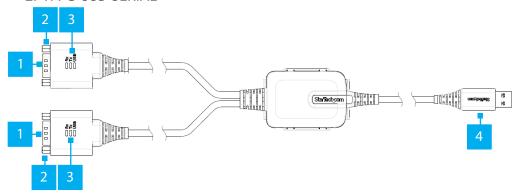

|   | Component       | Function                                                                                                    |
|---|-----------------|----------------------------------------------------------------------------------------------------|
| 1 | Serial Port DB9 | Connect to a Serial Peripheral Device                                                                                                    |
| 2 | DB9 Nuts        | <ul> <li>Used to secure the Serial DB9 Port to the Serial Peripheral Device</li> <li>The included DB9 Screws can be installed for compatibility with Serial Peripheral Devices or Cables</li> </ul>                                        |
| 3 | LED Indicators  | <ul> <li>Data Receive LED: Flashes Green to indicate activity</li> <li>Data Transmit LED: Flashes Yellow to indicate activity</li> <li>USB LED: Solid Blue to indicate driver has been installed, and USB connection enumerated</li> </ul> |
| 4 | USB Type A Port | Connect the USB to Serial Adapter to an available USB-A Port                                                                                                    |

# **Pinout Diagram**

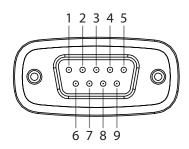

| Pin | RS-232 |
|-----|--------|
| 1   | DCD    |
| 2   | RXD    |
| 3   | TXD    |
| 4   | DTR    |
| 5   | GND    |
| 6   | DSR    |
| 7   | RTS    |
| 8   | CTS    |
| 9   | RI     |

# **Package Contents**

- 2-Port USB to Serial Adapter x 1
- Mounting Bracket x 1
- DB9 Screws x 4
- Quick-Start Guide x 1

## Requirements

• USB Type-A Enabled Computer x 1

For the latest drivers/software, product information, technical specifications, and declarations of conformance, please visit: <a href="https://www.StarTech.com/2P1FFC-USB-SERIAL">www.StarTech.com/2P1FFC-USB-SERIAL</a>

## Installation

### (Optional) Mount the USB Serial Adapter

**Note:** Before mounting the **USB Serial Adapter** make sure that the surface you are mounting to is strong enough to support the weight of the **USB Serial Adapter**.

- 1. Determine the **Mounting Surface** and placement for the **USB Serial Adapter**.
- Mount the included Mounting Bracket to the desired Mounting Surface using the appropriate Mounting Hardware (e.g., wood screws) through the two Mounting Bracket Holes.

**Note:** The Mounting Bracket is designed to fit M4 Flat Head Screws

Press the USB Serial Adapter firmly into the Mounting Bracket until it clicks into place.

### **Install the Driver and Adapter**

**Note:** Drivers should install automatically in most supported operating systems. If they do not, please complete the following steps:

- 1. Navigate to: www.StarTech.com/2P1FFC-USB-SERIAL
- Click the Drivers/Downloads tab.
- 3. Under **Driver(s)**, download the appropriate **Driver Package** for your operating system.

#### Windows

- 1. Right-click the downloaded file and extract the contents with Extract All.
- 2. Browse the Windows folder and run the **Setup** file.
- 3. Follow the on-screen instructions to complete the installation.
- 4. Connect the **USB to Serial Adapter** to an available USB-A port.

#### macOS

- 1. Double-click the downloaded file.
- 2. Open the folder that matches your macOS Version and run the Installer file inside the folder.
- 3. Follow the on-screen instructions to complete the installation.
- 4. Connect the **USB to Serial Adapter** to an available USB-A port.

### **Verify Driver Installation**

### Windows

- 1. Navigate to the **Device Manager**.
- 2. Under Ports (COM & LPT), right-click COM Port and click Properties.
- 3. Confirm that the **Driver** is installed and working as expected.

#### macOS

- 1. Navigate to **System Information**.
- 2. Expand the **Hardware** section and click **USB**.
- 3. Confirm that **COM Port** appears in the list.

### Regulatory Compliance

#### FCC - Part 15

This equipment has been tested and found to comply with the limits for a Class B digital device, pursuant to part 15 of the FCC Rules. These limits are designed to provide reasonable protection against harmful interference in a residential installation. This equipment generates, uses and can radiate radio frequency energy and, if not installed and used in accordance with the instructions, may cause harmful interference to radio communications. However, there is no guarantee that interference will not occur in a particular installation. If this equipment does cause harmful interference to radio or television reception, which can be determined by turning the equipment off and on, the user is encouraged to try to correct the interference by one or more of the following measures:

Connect the equipment into an outlet on a circuit different from that to which the receiver is connected.

· Consult the dealer or an experienced radio/TV technician for help

This device complies with part 15 of the FCC Rules. Operation is subject to the following two conditions:

(1) This device may not cause harmful interference, and (2) this device must accept any interference received, including interference that may cause undesired operation. Changes or modifications not expressly approved by StarTech.com could void the user's authority to operate the equipment.

#### **Industry Canada Statement**

This Class B digital apparatus complies with Canadian ICES-003.

Cet appareil numérique de la classe [B] est conforme à la norme NMB-003 du Canada

CAN ICES-3 (B)/NMB-3(B)

This device complies with Industry Canada licence-exempt RSS standard(s). Operation is subject to the following two

(1) This device may not cause interference, and (2) This device must accept any interference, including interference that may cause undesired operation of the device.

Le présent appareil est conforme aux CNR d'Industrie Canada applicables aux appareils radio exempts de licence. L'exploitation est autorisée aux deux conditions suivantes:

(1) l'appareil ne doit pas produire de brouillage, et (2) l'utilisateur de l'appareil doit accepter tout brouillage radioélectrique subi, même si le brouillage est susceptible d'en compromettre le fonctionnement.

### **Warranty Information**

This product is backed by a two-year warranty. For further information on product warranty terms and conditions, please refer to www.startech.com/warranty.

### **Limitation of Liability**

In no event shall the liability of StarTech.com Ltd. and StarTech.com USA LLP (or their officers, directors, employees or agents) for any damages (whether direct or indirect, special, punitive, incidental, consequential, or otherwise), loss of profits, loss of business, or any pecuniary loss, arising out of or related to the use of the product exceed the actual price paid for the product. Some states do not allow the exclusion or limitation of incidental or consequential damages. If such laws apply, the limitations or exclusions contained in this statement may not apply to you.

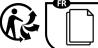

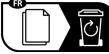

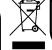

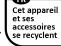

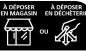

Points de collecte sur www.quefairedemesdechets.f Privilégiez la réparation ou le don de votre appareil

StarTech.com Ltd. 45 Artisans Crescent London, Ontario N5V 5E9 Canada

StarTech.com LLP 4490 South Hamilton Road Groveport, Ohio 43125 U.S.A.

StarTech.com Ltd. Unit B, Pinnacle 15 Gowerton Road Brackmills, Northampton NN4 7BW

United Kinadom

StarTech.com Ltd. Siriusdreef 17-27 2132 WT Hoofddorp The Netherlands

FR: startech.com/fr DE: startech.com/de ES: startech.com/es NL: startech.com/nl IT: startech.com/it JP: startech.com/jp